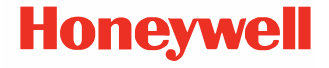

# **Serie CT30 XP**

**con sistema operativo Android™**

## **Manuale di avvio rapido**

ct30-a-it-qs-01 rev A 8/23

#### **Modelli di agenzia**

#### Serie CT30 XP: CT30PX0N, CT30PL0N, CT30PL1N, CT30PL1NA

*Nota: A causa delle variazioni nelle configurazioni del modello, il computer potrebbe apparire diverso da quello illustrato.*

## **Contenuto della confezione**

Assicurarsi che la scatola contenga i seguenti elementi:

- CT30 XP computer portatile
- Batteria agli ioni di litio ricaricabile
- Fascetta da polso (dipendente dal modello)
- Cavo USB da tipo A a tipo C (dipendente dal modello)
- Documentazione sui prodotti

Se sono stati ordinati accessori per il computer portatile, originale in caso di un'eventuale restituzione del computer portatile per un intervento di assistenza.

#### *Nota: I modelli CT30PX0N e CT30PL0N non includono una radio WWAN.*

#### **Specifiche della scheda di memoria**

Per massimizzare prestazioni e durata, Honeywell consiglia di<br>utilizzare schede di memoria microSD™ o microSDHC™ industriali SLC (Single Level Cell) con i computer portatili. Per ulteriori informazioni sulle schede di memoria qualificate disponibili, contattare un rappresentante di vendita Honeywell.

### <span id="page-2-0"></span>**Caratteristiche del computer**

*Nota: A causa delle variazioni nelle configurazioni del modello, il computer potrebbe apparire diverso da quello illustrato.*

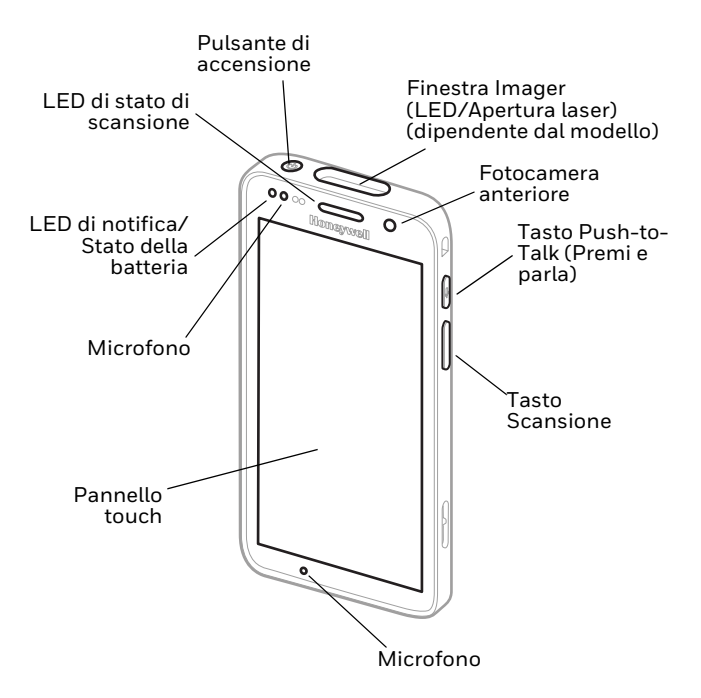

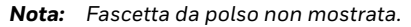

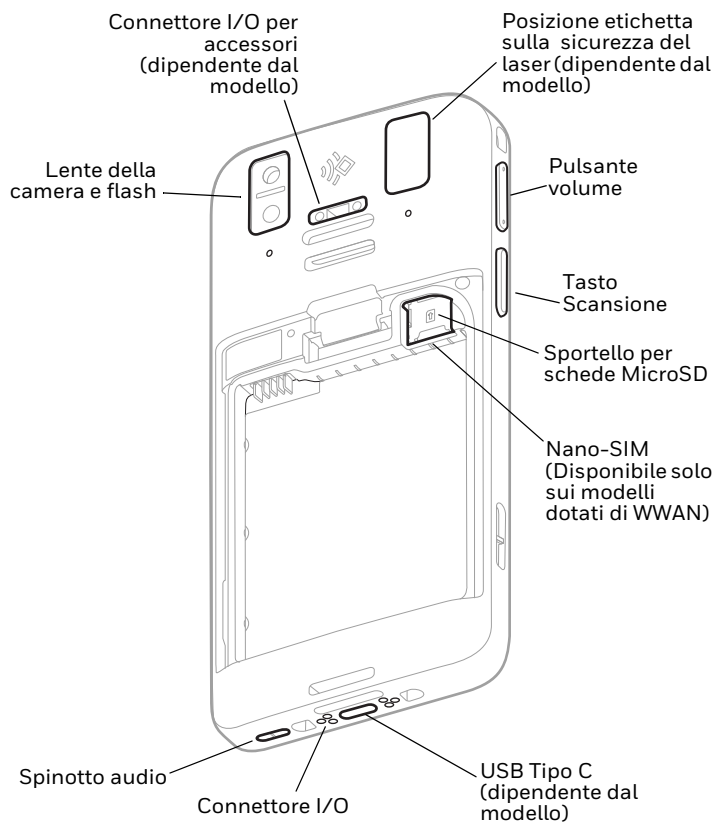

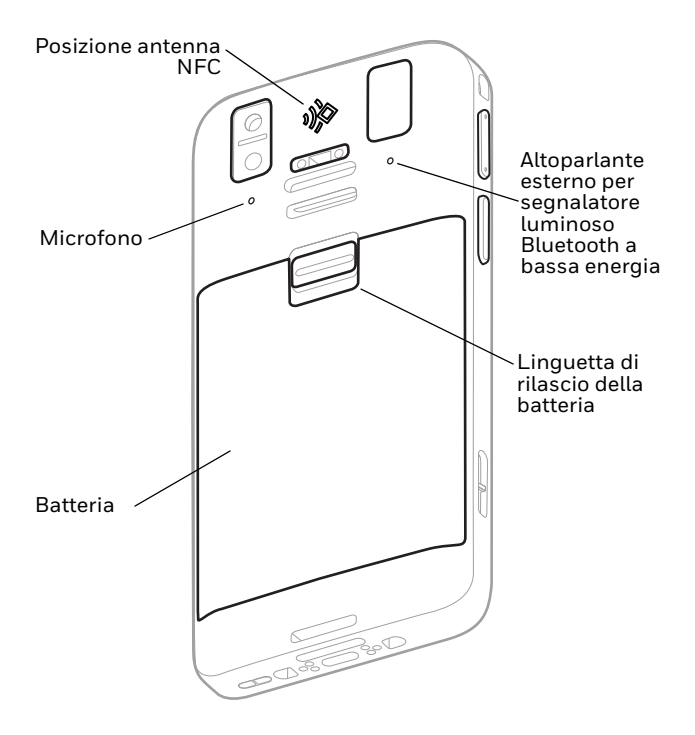

### **Installazione di una o più schede nano SIM (Disponibile solo sui modelli dotati di WWAN)**

Per attivare il telefono e connettersi a una rete mobile viene utilizzata una scheda SIM-nano o una SIM integrata (eSIM). L'eSIM è disponibile solo su alcuni modelli. Per ulteriori informazioni, consultare il manuale dell'utente.

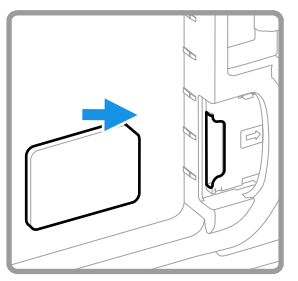

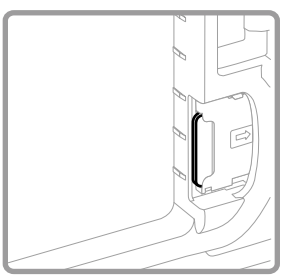

## **Installazione di una scheda microSD (opzionale)**

*Nota: Prima dell'installazione, assicurarsi di aver formattato la scheda microSD.*

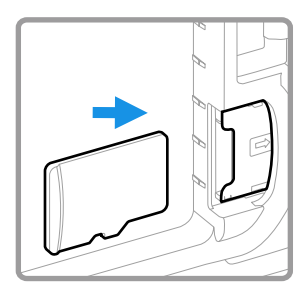

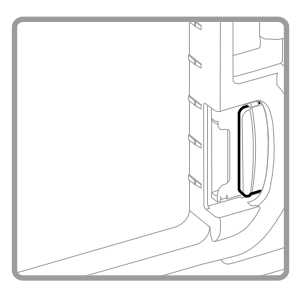

*Nota: Spegnere sempre il computer prima di installare o rimuovere una scheda.*

#### **Batteria**

Il computer portatile viene fornito con una batteria agli ioni di<br>litio da 3,85 VDC e 15,5 wattora prodotta per Honeywell International Inc.

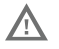

**Si consiglia di utilizzare batterie Honeywell agli ioni di**  provocare danni non coperti dalla garanzia.

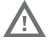

**Assicurarsi che tutti i componenti siano asciutti prima di inserire la batteria nel computer. Il collegamento di componenti bagnati può provocare danni non coperti dalla garanzia.**

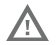

**Prima di tentare di utilizzare, caricare o sostituire la batteria nel dispositivo, leggere attentamente tutte le etichette, le marcature e la documentazione del prodotto fornita nella confezione o online all'indirizzo [sps.honeywell.com](https://sps.honeywell.com). Per ulteriori informazioni sulla misitare** [honeywell.com/PSS-BatteryMaintenance.](https://honeywell.com/PSS-BatteryMaintenance)

#### **Installazione della batteria**

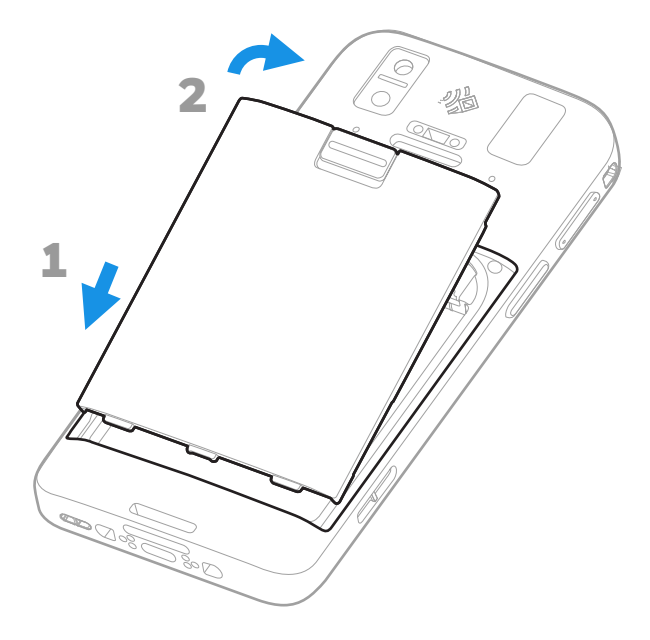

#### **Installazione della fascia elastica (dipendente dal modello)**

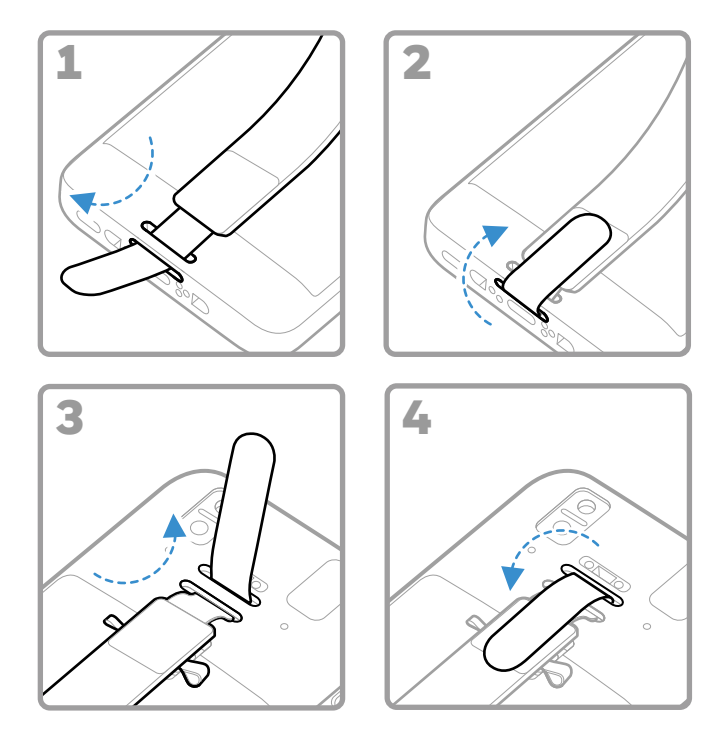

## **Ricarica del computer portatile**

Il computer portatile viene fornito con una batteria parzialmente carica. Eseguire la carica della batteria per un tempo minimo di **3 ore** utilizzando un CT30 XP caricabatterie.

*Nota: L'utilizzo del computer durante la ricarica della batteria aumenta il tempo richiesto per una ricarica completa. Se il computer portatile assorbe più corrente rispetto a quanto fornito dalla fonte di ricarica, la ricarica non avrà luogo.*

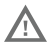

/\

**Si consiglia di utilizzare adattatori di alimentazione e accessori Honeywell. L'utilizzo di accessori o adattatori di marca diversa può provocare danni non coperti dalla garanzia.**

I computer portatili di serie CT30 XP sono progettati per l'uso con i seguenti accessori di ricarica. Per ulteriori infor[mazioni,](https://sps.honeywell.com)  consultare la *Guida agli accessori della serie CT30 XP* [disponibile per il download all'indirizzo](https://sps.honeywell.com) sps.honeywell.com.

**Assicurarsi che tutti i componenti siano asciutti prima di procedere al collegamento di computer e batterie con dispositivi periferici. Il collegamento di componenti bagnati può provocare danni non coperti dalla garanzia.**

**Informazioni sul connettore USB di tipo C (dipendente dal modello)**

È possibile utilizzare il cavo USB in dotazione per caricare il computer portatile da un dispositivo host (ad es. computer portatile o fisso). Il dispositivo host collegato deve fornire un'uscita di potenza minima pari a 5V, 0,5 A al CT30 XP o la batteria non si caricherà.

## <span id="page-10-0"></span>**Accensione/Spegnimento del dispositivo**

La prima volta che si accende il computer, viene visualizzata una<br>schermata di benvenuto. È possibile eseguire la scansione di un<br>codice a barre di configurazione o utilizzare la procedura guidata per configurare manualmente il computer. Una volta completata la configurazione, la schermata di benvenuto non viene più visualizzata all'avvio e la modalità di provisioning viene automaticamente disattivata.

Per accendere il computer:

• Premere e tenere premuto il pulsante **Accendi** (Power) per circa 3 secondi, poi rilasciarlo.

Per spegnere il computer:

- 1. Premere e tenere premuto il pulsante **Accendi** (Power) finché non viene visualizzato il menu delle opzioni.
- 2. Toccare **Accendi** (Power) > **Spegni** (Power off).

## **Sostituzione batteria**

Prima di rimuovere la batteria, procedere sempre in uno dei seguenti modi:

- Spegnere il computer.
- Mettere l'unità in modalità Sostituzione batteria.

#### <span id="page-11-1"></span>**Modalità Sostituzione batteria**

La modalità Sostituzione batteria mette il computer in uno stato di consumo energetico ridotto, così che la batteria possa essere rimossa per un breve lasso di tempo. Questa funzione non è disponibile su tutti i modelli.

Per attivare la modalità Sostituzione batteria:

- 1. Premere e tenere premuto il pulsante **Accendi** (Power) finché non viene visualizzato il menu delle opzioni.
- 2. Toccare **Sostituzione batteria** (Swap Battery) e seguire le istruzioni sullo schermo.
- 3. Una volta sostituita la batteria, premere il pulsante **Accendi**  (Power).

#### <span id="page-11-0"></span>**Timeout schermata**

La modalità Timeout schermata (modalità sospensione) spegne automaticamente il display touchscreen e blocca il computer per ridurre il consumo della batteria quando il computer è inattivo per un periodo di tempo programmato.

• Premere e rilasciare il pulsante **Accendi** (Power) per accendere il computer.

#### **Regolazione timeout schermata**

Per regolare l'intervallo di tempo di inattività prima della sospensione del display:

- 1. Scorrere verso l'alto sul touch screen.
- 2. Selezionare **Impostazioni** (Settings) > **Display** > **Avanzate**  (Advanced) > **Timeout schermata** (Screen Timeout).

3. Selezionare l'intervallo di tempo di inattività prima della sospensione del display.

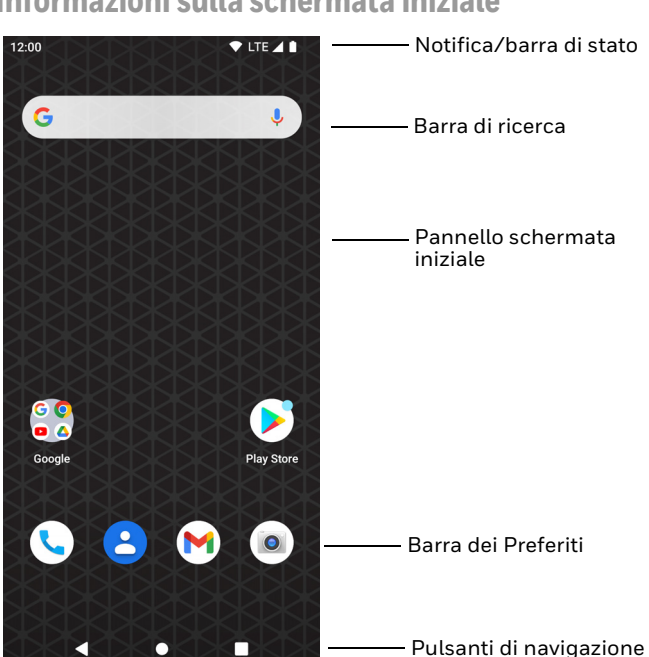

#### **Informazioni sulla schermata iniziale**

## **Pulsanti funzione e di navigazione**

Per le posizioni dei pulsanti, consultare [Caratteristiche del](#page-2-0)  [computer on page 2](#page-2-0).

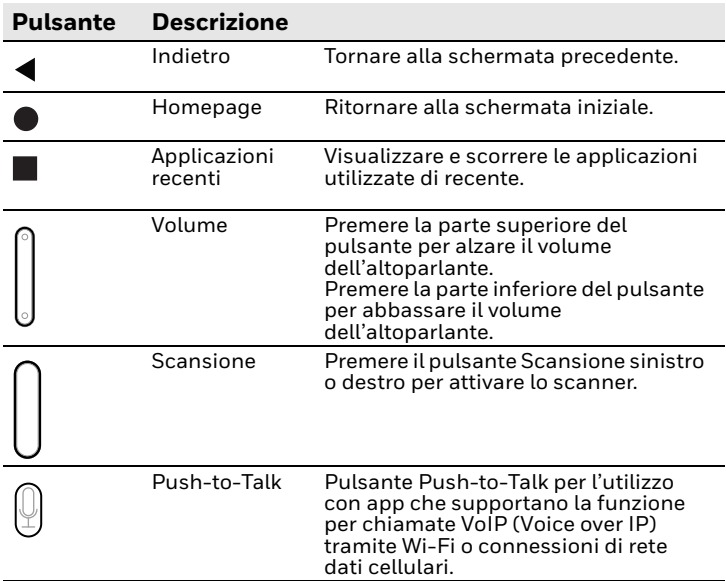

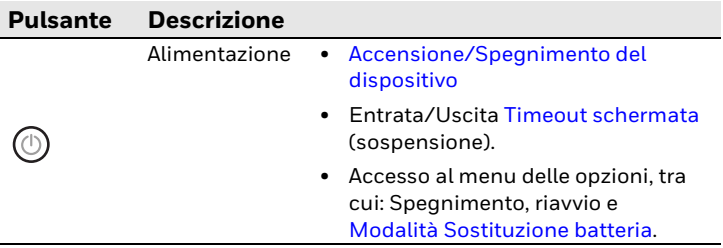

## **Informazioni sulla modalità di provisioning**

Una volta completata la procedura di configurazione automaticamente. La scansione di un codice a barre per<br>installare applicazioni, certificati, file di configurazione e licenze<br>sul computer è limitata a meno che non si attivi la modalità di<br>provisioning nelle Impostazioni provisioning nelle Impostazioni dell'app. Per ulteriori informazioni, consultare il manuale dell'utente.

## **Scansione di un codice a barre con Scan Demo**

Per prestazioni ottimali, evitare i riflessi tenendo il terminale leggermente angolato durante la lettura del codice a barre.

- 1. Scorrere verso l'alto sul touch screen.
- 2. Selezionare **Demo** > **Scan Demo**.
- 3. Puntare il computer verso il codice a barre.
- 4. Toccare **Scansiona**  (Scan) sullo schermo o tenere premuto uno dei

pulsanti di scansione. Centrare il fascio di puntamento sul codice a barre.

I risultati di decodifica vengono visualizzati sullo schermo.

*Nota: Nell'app Scan Demo, non tutti i simboli dei codici a barre sono attivati per impostazione predefinita. Se la scansione non funziona per un codice a barre, è possibile che il simbolo corretto non sia attivato. Per informazioni su come modificare le impostazioni predefinite dell'app, consultare il manuale dell'utente.*

## **Sincronizzazione dati**

Per spostare i file tra CT30 XP e un computer:

- 1. Collegare CT30 XP al proprio computer utilizzando un accessorio per la ricarica/comunicazione USB.
- 2. Su CT30 XP, scorrere verso il basso dalla parte superiore della schermata per visualizzare il pannello delle notifiche.
- 3. Toccare due volte la notifica **Sistema Android** (Android System) per aprire il menu delle opzioni.
- 4. Selezionare **Trasferimento file** (File Transfer) o **PTP**.
- 5. Aprire il visualizzatore file sul computer.
- 6. Selezionare CT30 XP. È ora possibile copiare, eliminare e spostare file o cartelle tra il computer e CT30 XP, come si farebbe con qualsiasi altra unità di archiviazione (ad esempio, tagliare e incollare o trascinare e rilasciare).
- *Nota: Quando la modalità di provisioning è disattivata, alcune cartelle sono nascoste alla vista nel visualizzatore file.*

## **Riavvio del computer portatile**

Potrebbe essere necessario riavviare il computer portatile per correggere condizioni in cui un'applicazione smette di rispondere al sistema o il computer sembra essere bloccato.

- 1. Premere e tenere premuto il pulsante **Accendi** (Power) finché non viene visualizzato il menu delle opzioni.
- 2. Selezionare **Riavvia** (Restart) o **Accendi** (Power) > **Riavvia**  (Restart) a seconda del modello di computer.

Per eseguire un riavvio del computer nel caso in cui il display touchscreen non risponda:

- Premere e tenere premuto il pulsante **Accendi** (Power) per circa 8 secondi, finché il computer non effettua il riavvio.
- *Nota: Per ulteriori informazioni sulle opzioni avanzate di riavvio, consultare il manuale dell'utente.*

### **Assistenza**

Per cercare la soluzione nella nostra knowledge base o per<br>accedere al portale dell'assistenza tecnica e segnalare un problema, visitare [honeywell.com/PSStechnicalsupport](https://honeywell.com/PSStechnicalsupport).

### **Documentazione**

La documentazione del prodotto è disponibile su sps.honeywell.com.

## **Garanzia limitata**

[Per informazioni sulla garanzia, andare su](https://sps.honeywell.com/) sps.honeywell.com e selezionare **Support > Productivity > Warranties (Assistenza > Produttivita > Garanzie)**.

## **Brevetti**

Per informazioni sui brevetti, visitare il sito www.hsmpats.com.

## **Marchi**

Android è un marchio di Google LLC.

### **Disclaimer**

Honeywell International Inc. ("HII") si riserva il diritto di modificare le specifiche e le altre informazioni contenute nel presente documento senza alcun preavviso e l'utente deve in ogni caso rivolgersi a HII per verificare se tali modifiche sono state apportate. HII non rilascia alcuna dichiarazione o garanzia in merito alle informazioni fornite in questa pubblicazione.

HII non può essere ritenuta responsabile di omissioni o errori di natura tecnica o editoriale contenuti qui, né di danni incidentali dall'utilizzo del presente materiale. Nessuna parte del presente<br>documento può essere fotocopiata, riprodotta o tradotta in un'altra lingua senza previa autorizzazione scritta di HII.

Questo documento contiene informazioni proprietarie protette documento può essere fotocopiata, riprodotta o tradotta in un'altra lingua senza previa autorizzazione scritta di HII.

Copyright © 2023 Honeywell Group of Companies. Tutti i diritti riservati.